#### Práticas Arduino

**Manoel Neto** 

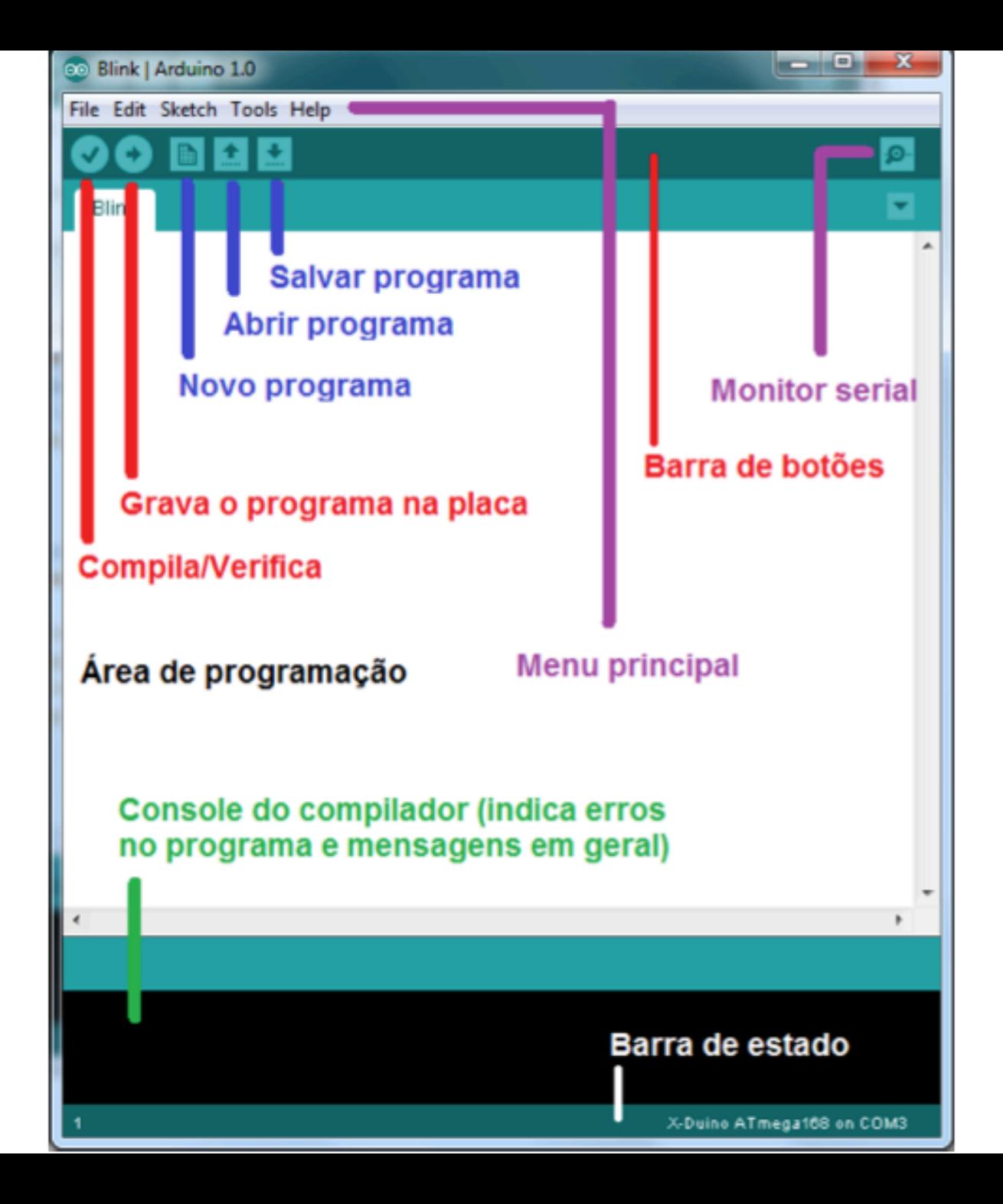

# Hello blink

- // Pin 13 has an LED connected on most Arduino boards.
- $//$  give it a name:
- $\cdot$  int led = 13;
- $\frac{1}{1}$  the setup routine runs once when you press reset:
- void setup()  $\{$
- $\cdot$  // initialize the digital pin as an output.
- pinMode(led, OUTPUT);
- }
- $\frac{1}{1}$  the loop routine runs over and over again forever:
- void  $loop()$  {
- digitalWrite(led, HIGH); // turn the LED on (HIGH is the voltage level)
- delay(500); // wait for a second
- digitalWrite(led, LOW); // turn the LED off by making the voltage LOW
- delay(500); // wait for a second
- }

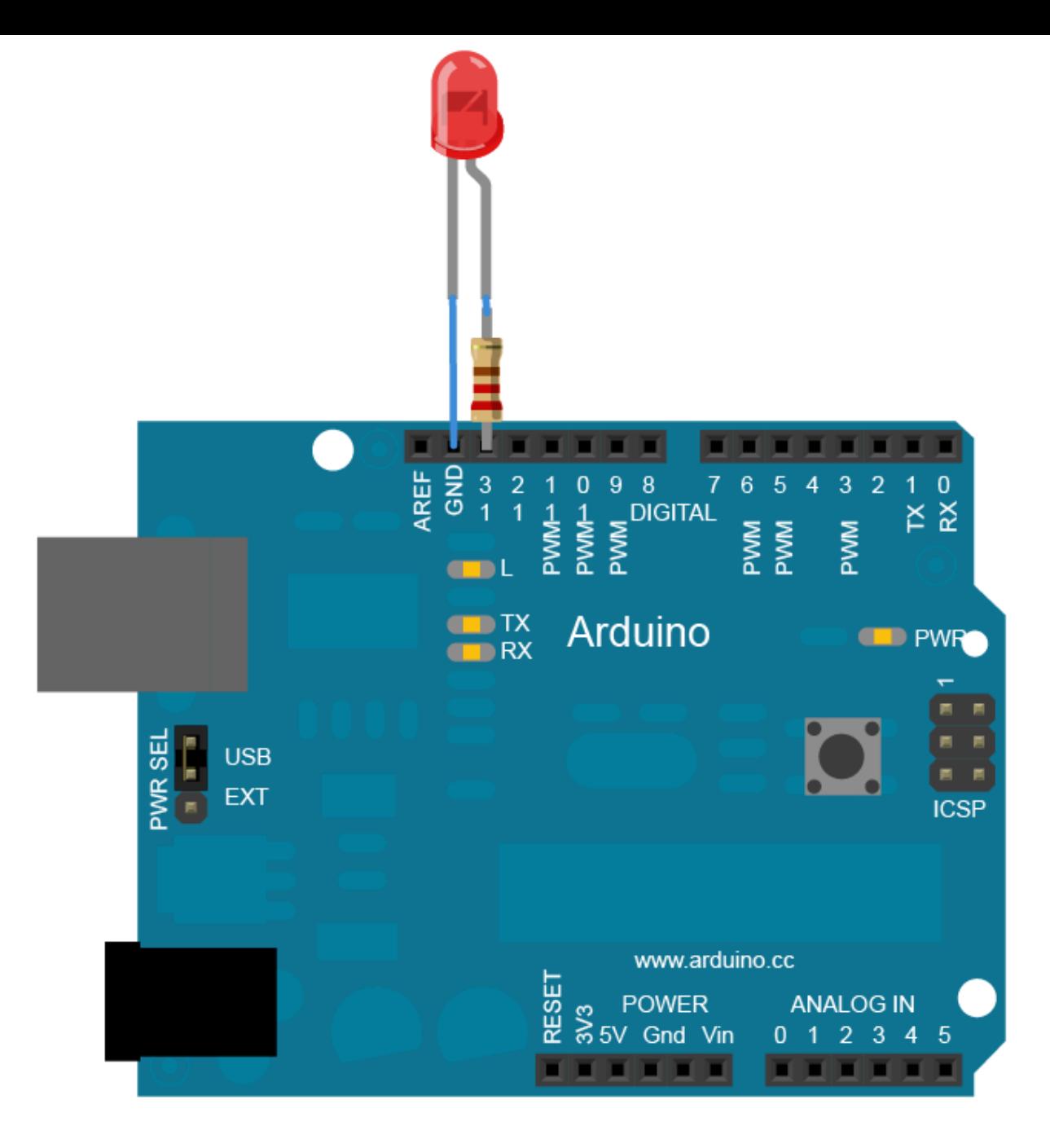

## Hello Blink "s"

• Repita o exercício anterior para 3 leds. Use um vetor de inteiros para definir os pinos utilizados.

## Monitor Serial

- Monitor usado para que possamos comunicar nossa placa com o computador.
- Muito útil para a depuração do programa.
- Basicamente conectamos a placa no computador e através da tela podemos ver as informações enviadas pela placa.

```
File Edit Sketch Tools Help
                                                           Serial Monitor 20
  TesteSerial §
 Teste Serial
 \pi///Função de inicialização
\text{void setup() } \{Serial. begin (9600); //inicializa a comunicação na velocidade 9600
 Serial println("Teste de comunicação serial"): //envia texto
\frac{1}{1} int count = 0;
//looping principal
void loop() {count+;
 Serial println( count, DEC ); //envia o valor do contador
  delay(1000); // espera um segundo (1000 mS)
```
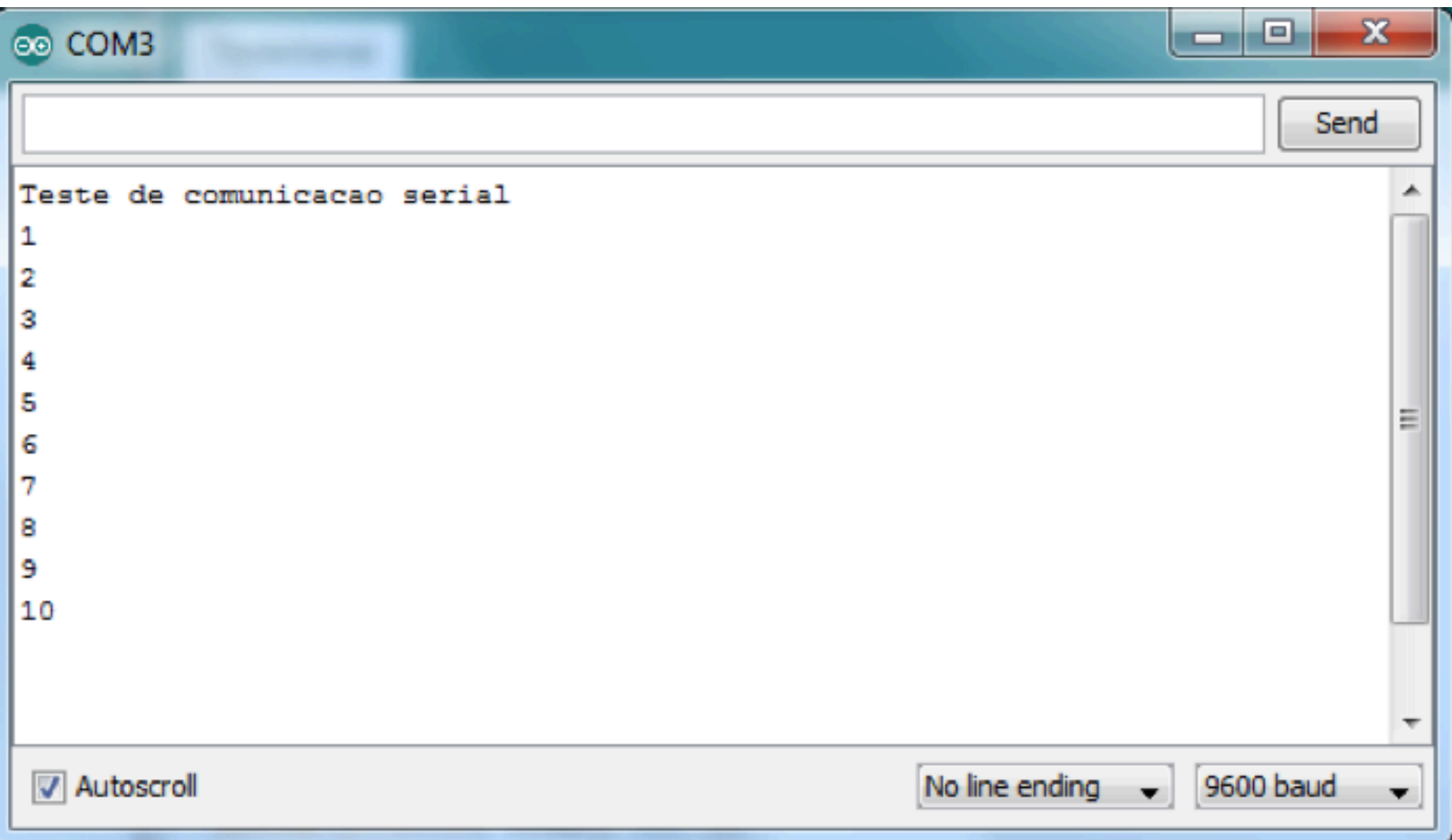

### Funções Importantes

- *pinMode (pin, mode)*: Configura o pino especificado para que se comporte como entrada ou saída, sendo Pin = número do pino e mode = **INPUT ou OUTPUT**
- *digitalWrite (pin,value)*: escreve um valor HIGH ou LOW em um pino digital.
	- Se o pino foi configurado como saída sua voltagem será determinada ao valor correspondente: 5V para HIGH e OV para LOW.
	- $-$  Se o pino estiver configurado como entrada escrever um HIGH levantará o resistor interno de 20kΩ. Escrever um LOW rebaixará o resistor.

#### Funções Importantes

- *int digitalRead (pin)*: Lê o valor de um pino digital especificado, HIGH ou LOW. Pin  $=$ numero do pino. Retorna HIGH ou LOW.
- *int analogRead (pin)*: Lê o valor de um pino analógico especificado. Pode mapear voltagens entre 0 a 5v, sendo 4,9mV por unidade.

### Funções Importantes

- *analogWrite (pin, value)*: Escreve um valor analógico. Pode ser utilizada para acender um LED variando o brilho ou girar um motor a velocidade variável.
- PWM significa modulação por largura de pulso **(Pulse Width Modulation)** e é basicamente uma técnica para obtermos resultados analógicos em meios digitais.

```
#define LED 11
void setup () {
  pinMode(LED, OUTPUT): //pino 11 ajustado como saída
}.
```

```
void loop () {
  int i;
  for (i=0; i<255; i++){// variando i de 0 a 2255
    analogWrite(LED, i);// escrevendo o valor de i no pino 11
    delay(30);// esperando 30 milésimos de segundo
  €
}
```
## PWM

• A função analogWrite (), apesar de estarmos utilizando uma porta digital, é a responsável pelo PWM e recebe como parâmetro o pino e um valor entre  $0 - 255$ , em que o 0 corresponde a 0% e 255 corresponde a 100% do *duty cycle* 

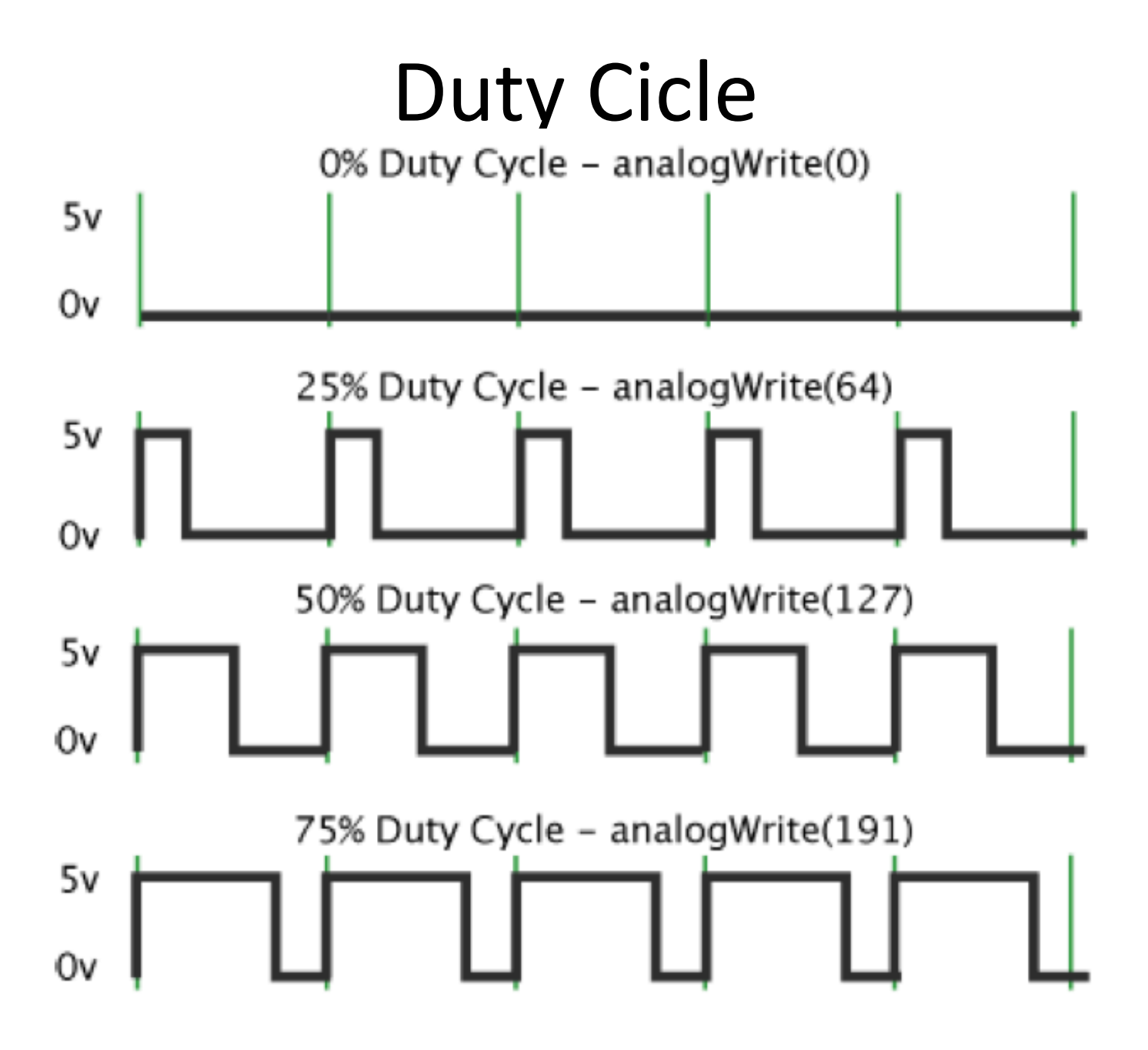

- Arduino possui muitos sensores
- Vamos aprender a controlar o Ultrassom
- Um único sensor de ultrassom, possui um receptor e um emissor. Como funciona:
	- $-$  Emite um sinal na faixa de frequência do ultrassom (por volta de 30kHz)
	- sinal se propaga pelo ar até encontrar um obstáculo
	- Ao colidir com o obstáculo uma parte do sinal é refletida e captada pelo sensor.

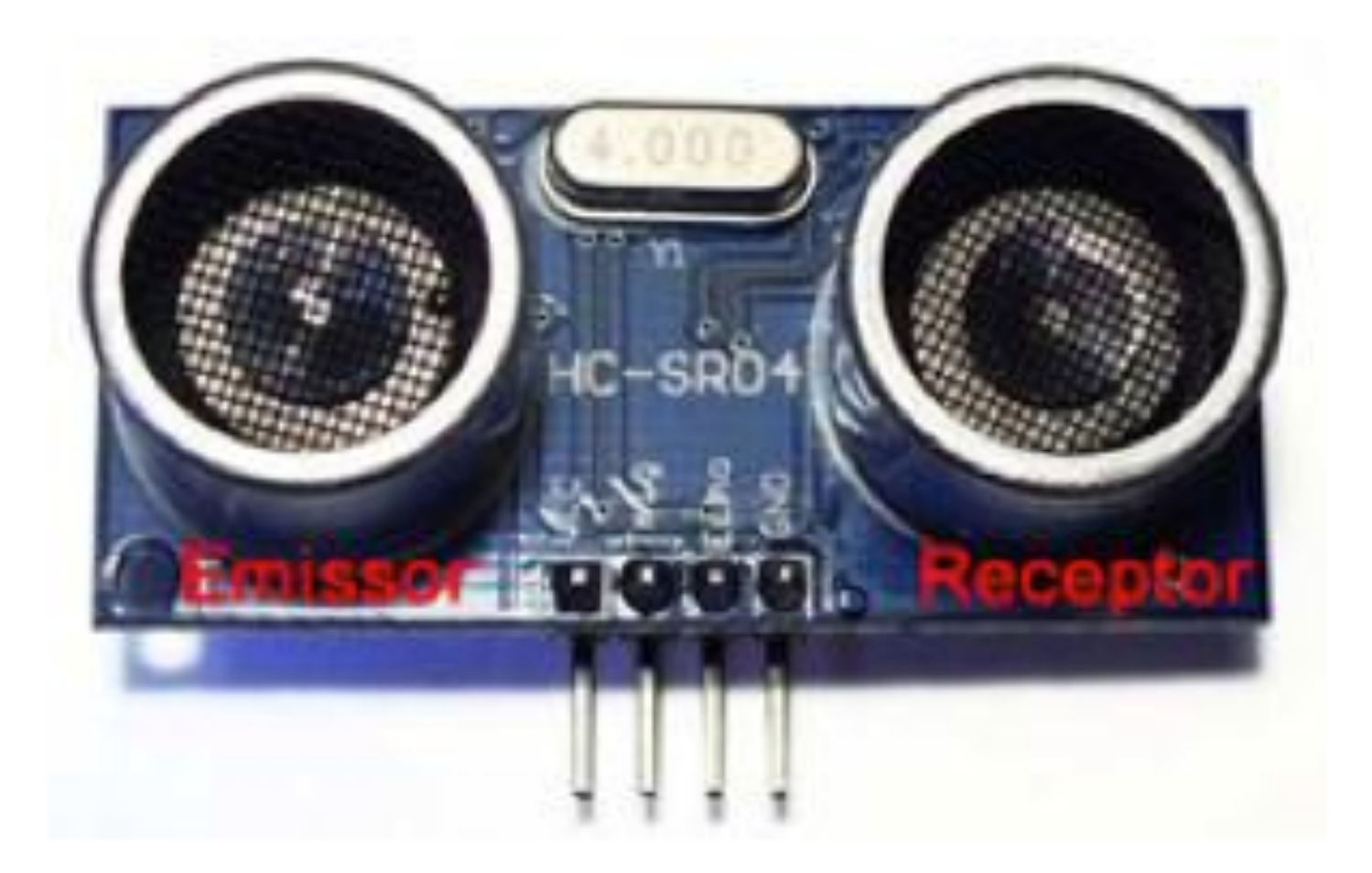

- Precisaremos de dois pinos (Emissor e Receptor)
- Um como saída (que emite o sinal) e outro como entrada (que recebe o sinal)
- Pino que envia o pulso é chamado de *trigger* e o que recebe *echo*

```
#define echoPin 13 //Pino 13 recebe o pulso do echo
#define trigPin 12 //Pino 12 envia o pulso para gerar o echo
void setup()
€
   Serial. begin(9600); //inicia a porta serial
   pinMode(echoPin, INPUT); // define o pino 13 como entrada (recebe)
   pinMode(trigPin, OUTPUT); // define o pino 12 como saida (envia)
}.
void loop()€
  //seta o pino 12 com um pulso baixo "LOW" ou desligado ou ainda 0
    digitalWrite(trigPin, LOW);
  // delay de 2 microssegundos
    delayMicroseconds(2);
  //seta o pino 12 com pulso alto "HIGH" ou ligado ou ainda l
    digitalWrite(trigPin, HIGH);
  //delay de 10 microssegundos
    delayMicroseconds(10);
  //seta o pino 12 com pulso baixo novamente
    digitalWrite(trigPin, LOW);
  //pulseInt lê o tempo entre a chamada e o pino entrar em high
    long duration = pulseIn(echoPin,HIGH):
  //Esse calculo é baseado em s = v . t, lembrando que o tempo vem dobrado
  //porque é o tempo de ida e volta do ultrassom
    long distancia = duration /29 / 2 ; \vertSerial.print("Distancia em CM: ");
Serial.println(distancia);
delay(1000): //espera 1 segundo para fazer a leitura novamente
Ι.
```
- int ping Pin =  $13$ ;
- $\cdot$  int inPin = 12;
- void setup()  $\{$
- pinMode(pingPin, OUTPUT);
- pinMode(inPin, INPUT);
- Serial.begin(9600);
- }
- $\frac{1}{10}$  The same pin is used to read the signal from the PING))): a HIGH
- // pulse whose duration is the time (in microseconds) from the sending
- $\cdot$  // of the ping to the reception of its echo off of an object.
- 
- $\bullet$  duration = pulseIn(inPin, HIGH);
- $\cdot$  Continua....

- 
- // convert the time into a distance
- inches = microsecondsToInches(duration);
- cm = microsecondsToCentimeters(duration);
- 
- 
- Serial.print(inches);
- Serial.print("in, ");
- Serial.print(cm);
- Serial.print("cm \n");
- 
- 
- delay $(100)$ ;
- }

- **long microsecondsToInches(long microseconds)** 
	- return microseconds / 74 / 2;
- **}**

• **{** 

• long microsecondsToCentimeters(long **microseconds)** 

```
- {
   return microseconds / 29 / 2;
– }
```
## Blink Sound

• Acenda um Led a cada vez que um um obstáculo chegar a menos que 15 cm do ultrassom.

### Alarme

- Faça um alarme tocar se a distancia de sua mão for maior que 15 cm. Use um ultrassom, uma buzina (buzzer) e três leds coloridos.
	- $-$  const int Buzzer = 6;
	- $-$  const int led1 = 8;
	- $-$  const int led  $2 = 9$ ;
	- $-$  const int led2 = 10;

### Alarme de Incêndio

- Ler o valor do sensor com analogRead(PinoSensor);
- Monte uma escala de valores e acenda os leds de acordo com esta escala(proximo de 15, meio longe de 15 e muito longe de 15).
- Quando os três leds forem acesos ligue a buzina.

## Desafio!

- Escreva de 0 a 9 usando um display de 7 segmentos.
- Depois use 2 displays de 7 segmentos e escreva até 99.

![](_page_25_Picture_1.jpeg)

• O **display de 7 segmentos**, como o próprio nome diz, tem 7 partes, ou segmentos, que podem ser agrupados de modo a formar números e letras. Os segmentos são organizados de A a F.

![](_page_26_Picture_2.jpeg)

• Assim, se você quiser mostrar o número 1, basta ativar os segmentos B e C. Para mostrar o número 3, os segmentos A, B, C, D e G, e assim por diante. 

- A ligação ao Arduino usa os pinos de 2 a 9, mais o GND (ou VCC se seu modelo for Anodo Comum), na seguinte sequencia :
	- **Pino 2 do Arduino ====> Pino segmento A**
	- **Pino 3 do Arduino ====> Pino segmento B**
	- **Pino 4 do Arduino ====> Pino segmento C**
	- **Pino 5 do Arduino ====> Pino segmento D**
	- **Pino 6 do Arduino ====> Pino segmento E**
	- **Pino 7 do Arduino ====> Pino segmento F**
	- **Pino 8 do Arduino ====> Pino segmento G**
	- **Pino 9 do Arduino ====> Pino segmento PONTO**
	- **Pino GND do Arduino => Pino 3 do display**

• Um ponto importante é a utilização dos resistores de 220 ohms para cada pino. Como o display trabalha com 2V, é necessário limitar a corrente, evitando queimar o componente :

![](_page_30_Picture_1.jpeg)

- A disposição dos pinos é mostrada na próxima imagem. Se o seu display for de outro modelo, basta descobrir qual pino corresponde
- a cada segmento. Isso pode ser feito utilizando-se um multimetro ou até mesmo uma pilha, tomando o cuidado de respeitar a voltagem máxima que comentei acima : 2 volts.

![](_page_32_Figure_1.jpeg)

### Desafio Matriz de Leds

• Use uma Matriz de leds 8x8 para imprimir a mensagem "Eu sou aluno do GSORT  $\odot$ "... incluido a carinha feliz !!!!

### InfraRed

![](_page_34_Picture_1.jpeg)

## InfraRed

- 1. Baixar e instalar a IRRemote https://www.pjrc.com/teensy/arduino\_libraries/IRremote.zip
- 2. Usar um sensor para recepÇão e um led (IR) para emissão.
- 3. Mais detalhes em https://www.pjrc.com/teensy/td\_libs\_IRremote.html

![](_page_36_Figure_0.jpeg)

#### Exemplo de Recepção:

```
const int RECV PIN = 6;
IRrecv irrecv(RECV PIN);
decode results results;
void setup()
€
  Serial.begin(9600);
  irrecv.enableIRIn(); // Start the receiver
  irrecv.blink13(true);
}
void loop() {
  if (irrecv.decode(&results)) {
    if (results.decode type == NEC) {
      Serial.print("NEC: ");
    } else if (results.decode type == SONY) {
      Serial.print("SONY: ");
    } else if (results.decode type == RC5) {
      Serial.print("RC5: ");
    } else if (results-decode type == RC6) {
      Serial.print("RC6: ");
    } else if (results.decode type == UNKNOWN) {
      Serial.print("UNKNOWN: ");
    Y
    Serial.println(results.value, HEX);
    irrecv.resume(): // Receive the next value
  ₹.
Y
```
#include <IRremote.h>

```
Exemplo de Emissão:
#include <IRremote.h>
IRsend irsend;
void setup() {
ł
void loop() {
   irsend.send Sony(0x68B92, 20);delay(100);irsend.sendSony(0x68B92, 20);delay(100);irsend.sendSony(0x68B92, 20);
   delay(300000);}
```
## Display LCD

![](_page_39_Picture_5.jpeg)

![](_page_40_Picture_0.jpeg)

## Exemplo LCD

- #include <LiquidCrystal.h> //Inclui a biblioteca do LCD
- 
- LiquidCrystal lcd(12, 11, 5, 4, 3, 2); //Configura os pinos do Arduino para se comunicar com o LCD
- 
- int temp; //Inicia uma variável inteira(temp), para escrever no LCD a contagem do tempo
- 
- void setup()
- $\bullet$  {
- Icd.begin(16, 2); //Inicia o LCD com dimensões 16x2(Colunas x Linhas)
- Icd.setCursor(0, 0); //Posiciona o cursor na primeira coluna(0) e na primeira linha(0) do LCD
- Icd.print("Ola Mundo!"); //Escreve no LCD "Olá Mundo!"
- Icd.setCursor(0, 1); //Posiciona o cursor na primeira coluna(0) e na segunda linha(1) do LCD
- Icd.print("GSORT"); //Escreve no LCD "GSORT"
- 
- }
- Continua....

## Exemplo LCD

- void **loop**()
- {
- Icd.setCursor(13, 1); //Posiciona o cursor na décima quarta coluna(13) e na segunda linha(1) do LCD
- Icd.print(temp); //Escreve o valor atual da variável de contagem no LCD
- delay(1000); //Aguarda 1 segundo
- temp++; //Incrementa variável de contagem
- 
- if(temp ==  $600$ ) //Se a variável temp chegar em  $600(10$  Minutos),...
- $\bullet$  {
- temp = 0; //...zera a variável de contagem
- $\bullet$  }
- $\}$